# **KOONKY**

Ermanno Manzoni\*

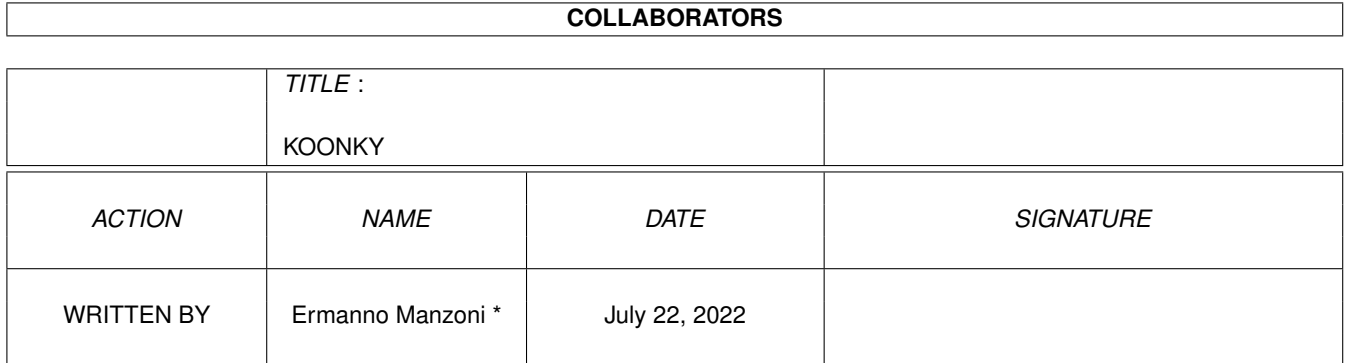

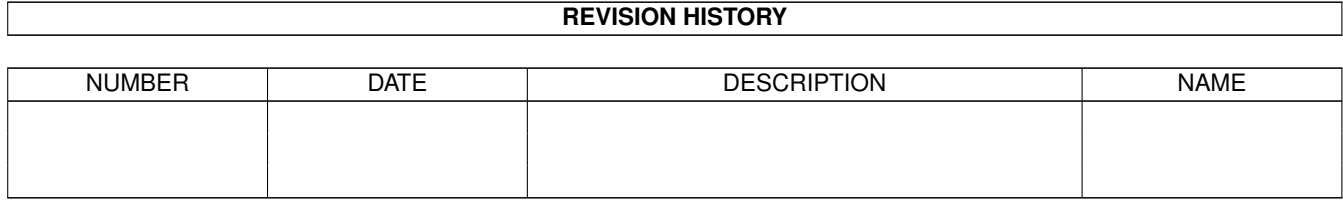

# **Contents**

#### 1 KOONKY

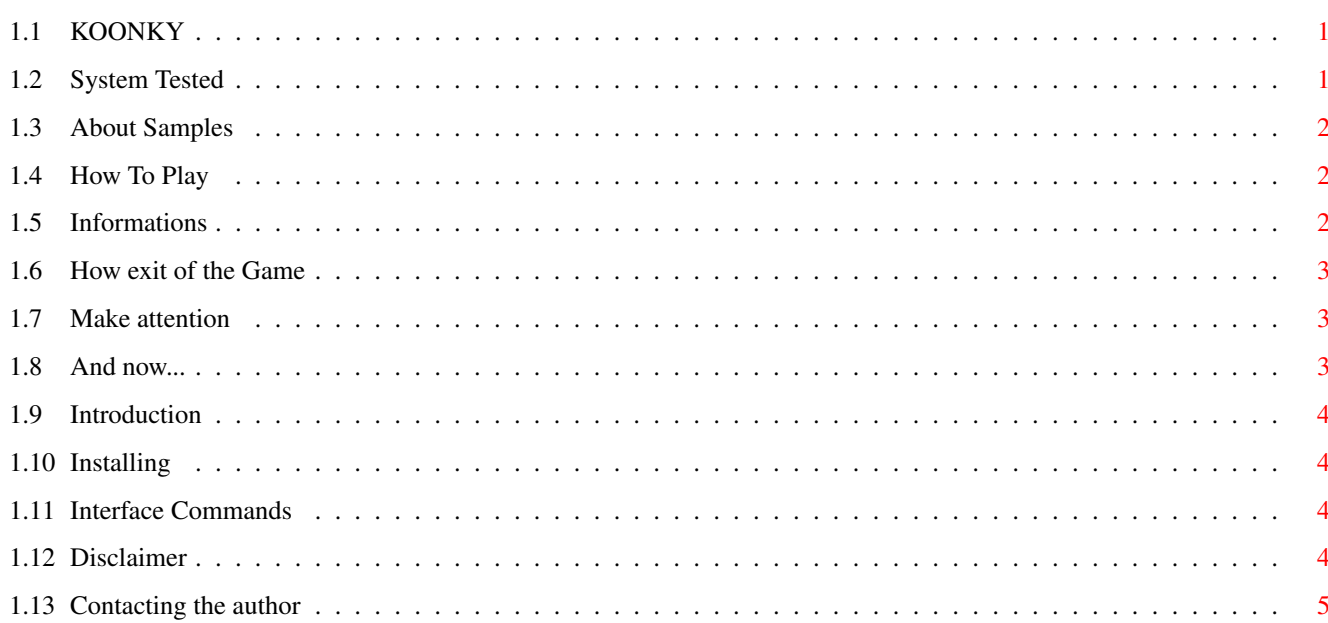

 $\mathbf 1$ 

# <span id="page-3-0"></span>**Chapter 1**

# **KOONKY**

#### <span id="page-3-1"></span>**1.1 KOONKY**

KOONKY By Ermanno Manzoni Release Date: 05.03.98 Introduction - A quick introduction Installation - How to install System Requires - System Tested Interface Commands - Internal commands Play - How to play Disclaimer - IMPORTANT! Contacting the author - How to get in touch with me

## <span id="page-3-2"></span>**1.2 System Tested**

The game has been tested on AMIGA 4000 with 12 MB Fast RAM. System Requires Min. (0.S. 2.0+)

#### <span id="page-4-0"></span>**1.3 About Samples**

A few samples of this game has been created by my self using my PC and then converted using SOUND CONVERTED by Eckhard Ludwig

#### <span id="page-4-1"></span>**1.4 How To Play**

How To Play ?

You MUST arrive at 'EXIT' box. The way is MYSTERIOUS and with some ENEMIES

To move the Face-Ball click on the next box:  $(LEFT - RIGHT - UP - DOMN)$ 

Time Limit [ 90'']

During the way you can find:

STOP - Wrong Position. Come back at the initial position. You Miss Energy.

GO - Right Position. You can continue and add 500 points.

500 - Check Point. Right position and you add 1000 points. Time return at [ 90'' ]

FROG - You come back at initial position. You do not miss Energy.

SWATCH - You MUST wait few seconds before to move again.

PIG - You Earn max Energy BUT NOW However CHECK POINT - FROG - SWATCH - PIG you can find one time  $\leftrightarrow$ only at the

same position.

NOTES

E N E M I E S

#### <span id="page-4-2"></span>**1.5 Informations**

FROG - SWATCH - CHECK POINT - PIG are put by COMPUTER at Random Position

If you miss Energy the Face-Ball will become most slow

EXIT GAME

#### <span id="page-5-0"></span>**1.6 How exit of the Game**

How exit ? Press 'ESC' key. Now appears a Green-Blackborad when you can choose: SAVE AND QUIT - Save and quit game QUIT - Quit only OH NO! - Continue to play If you decide to SAVE AND QUIT the program saves into Saved

drawer a file called Game.sv that will be loaded automatically every time you launch the game

Into this file the program saves: Score and Floor

### <span id="page-5-1"></span>**1.7 Make attention**

YOU CAN FIND SOME ENEMIES

BALL - From Top Screen

PROJECTILES - From Down Screen

CAR - From Left Screen

AIRPLANE - From Right Screen

Make attention because these enemies will appear at the unexpected.

However if you will be hit... NOW

### <span id="page-5-2"></span>**1.8 And now...**

Now the computers launches at the random position the Face-Ball. When has finished if the new position is 'GO' you can continue.

OTHERWISE...

#### <span id="page-6-0"></span>**1.9 Introduction**

The KOONKY game is created using AMOSPro.

Code Samples Graphic Music By Ermanno Manzoni Interface Buttons

> Samples My apologies for any bad english you might find :)

#### <span id="page-6-1"></span>**1.10 Installing**

The following files should be in the Archive.DMS -:

Data/Banks Saved/Game.sv (Not included) Floors/Drawer KOONKY.Guide KOONKY.exe

To install the game KOONKY, do the following:

Assign KOONKY: where you want it

====================================

- Copy Data drawer to (\*) - Copy Saved drawer to (\*) - Copy Floors/drawer to (\*) ====================================

(\*) Device that you have chosen

#### <span id="page-6-2"></span>**1.11 Interface Commands**

The interface commands buttons is it my routine. No Bob No Icon No Resource Banks!

Nice eh ?

#### <span id="page-6-3"></span>**1.12 Disclaimer**

Disclaimer:

I, the author, nor anybody else will take any responsibility whatsoever for anything any of the files in this package might do to you, your computer, or anything else. Use this product entirely at your own risk.

All files are PUBLIC DOMAIN, which means you might spread them all you want, as long as you keep the archive complete, and do not modify any of the files.

### <span id="page-7-0"></span>**1.13 Contacting the author**

Please let me know how you like this game, and if you have any problems. I would also appreciate any comments or suggestions you might have.

To reach me you can use the following address: S-mail: Ermanno Manzoni Cimarosa ,3 20096 PIOLTELLO (MILANO) \* ITALY \* No E-mail, sorry!